# LCSR: Exam Form Overview and Q&A's

October 30, 2018

Amanda Mayne, Quality and Safety Stephanie Sykes, Quality and Safety Debapriya Sengupta, Registry Data Analytics Manager King Lo, IT Manager Lu Meyer, Data Analyst

## **I am a new user: How do I begin submitting data?**

**Step 1:** Select the facility from the facility picker in the upper right corner

**Step 2:** Go to the 'Facility Information' page and scroll to the bottom to confirm your registration is Accepted

**Step 3:** Click on the LCSR tab in the L. column

**Step 4:** Click 'Register New Exam'

**Step 5:** Complete Exam Form

**Step 6:** Submit

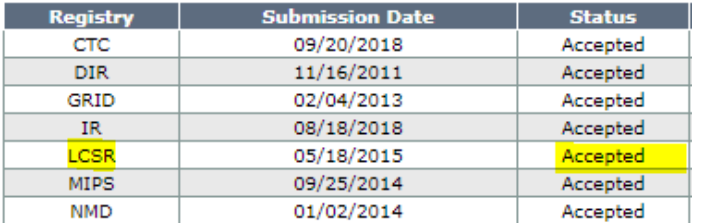

**3. APPLIED REGISTRIES** 

## **I am a new facility: How do I begin submitting data?**

**Step 1:** Complete a BAA/Participation Agreement or Addendum and submit to [https://nrdrsupport.acr.org](https://nrdrsupport.acr.org/)

**Step 2:** Select the facility from the facility picker in the upper right corner

**Step 3:** Navigate to the 'Facility Information' page and scroll to the bottom to confirm your registration is Accepted

**Step 4:** Click on the LCSR tab in the L. column

**Step 5:** Click 'Register New Exam'

**Step 6:** Complete Exam Form (don't forget to expand section 'A')

**Step 7:** Submit

### \*\*Please note\*\*

LCSR data is **NOT** transmitted through the TRIAD server. You must add exams using manual submission, flat file upload or web services.

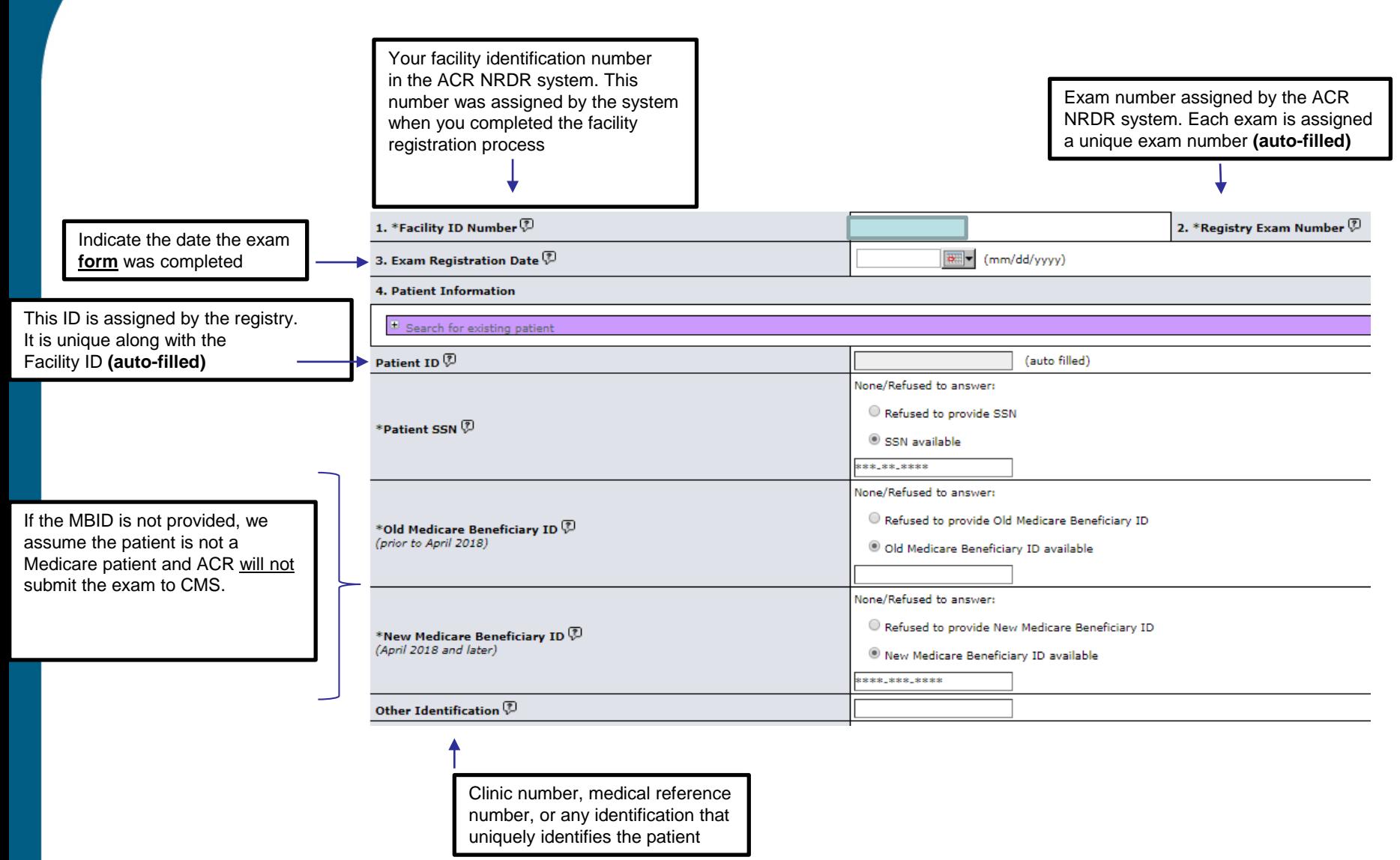

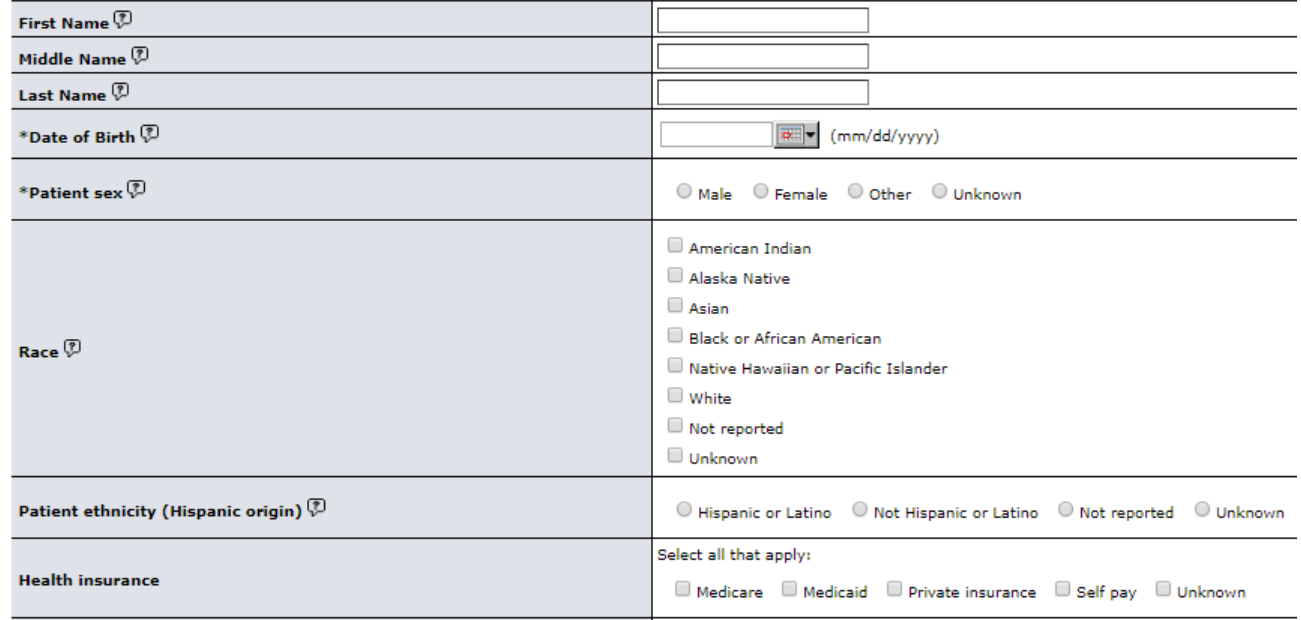

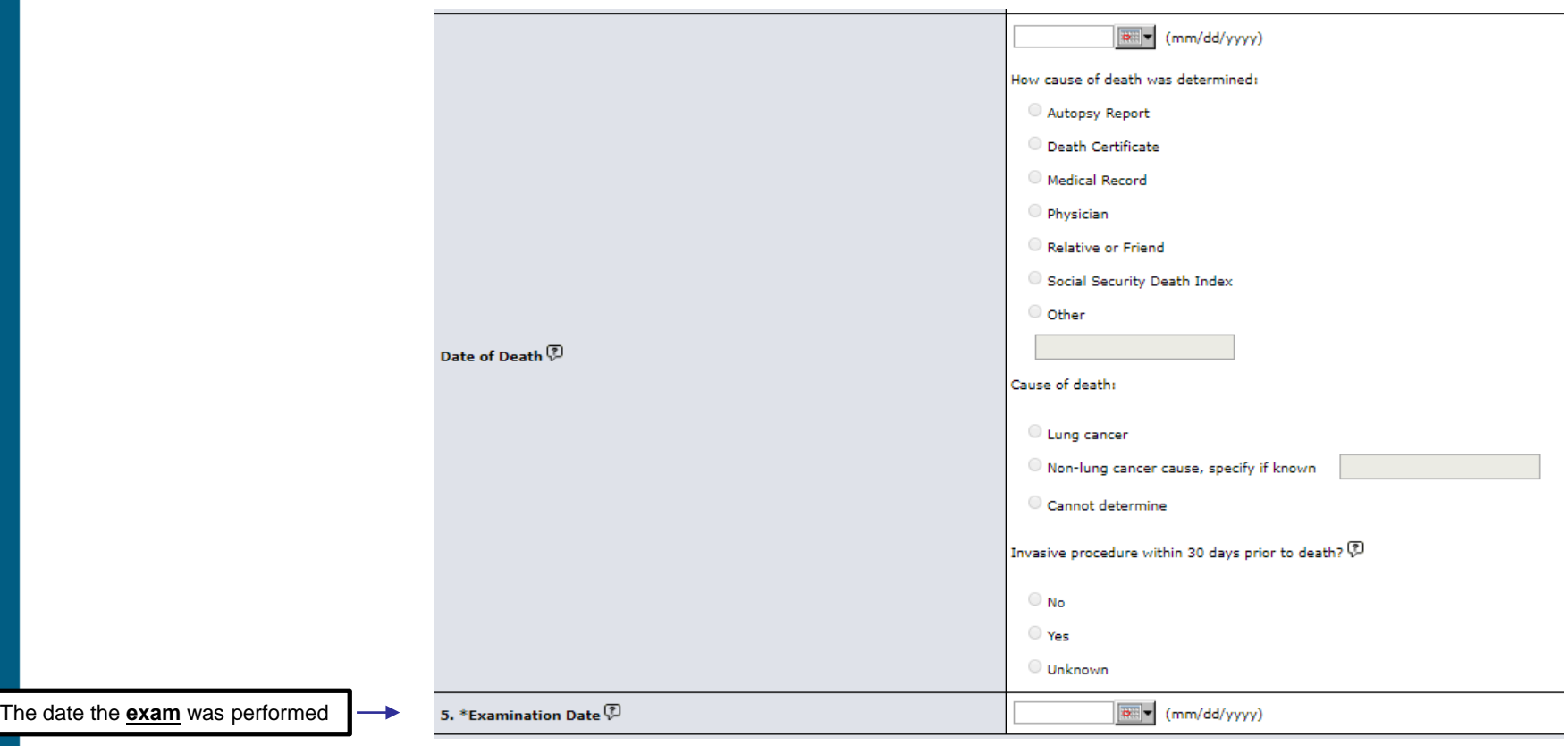

Tobacco smoking history of at least 30 pack-years (one packyear = smoking one pack per day for one year; 1 pack = 20 cigarettes

**[Decision Memo for Screening for Lung Cancer](https://www.cms.gov/medicare-coverage-database/details/nca-decision-memo.aspx?NCAId=274&NcaName=Screening+for+Lung+Cancer+with+Low+Dose+Computed+Tomography+(LDCT)&TimeFrame=7&DocType=All&bc=AQAAIAAAAgAAAA%3d%3d&)**

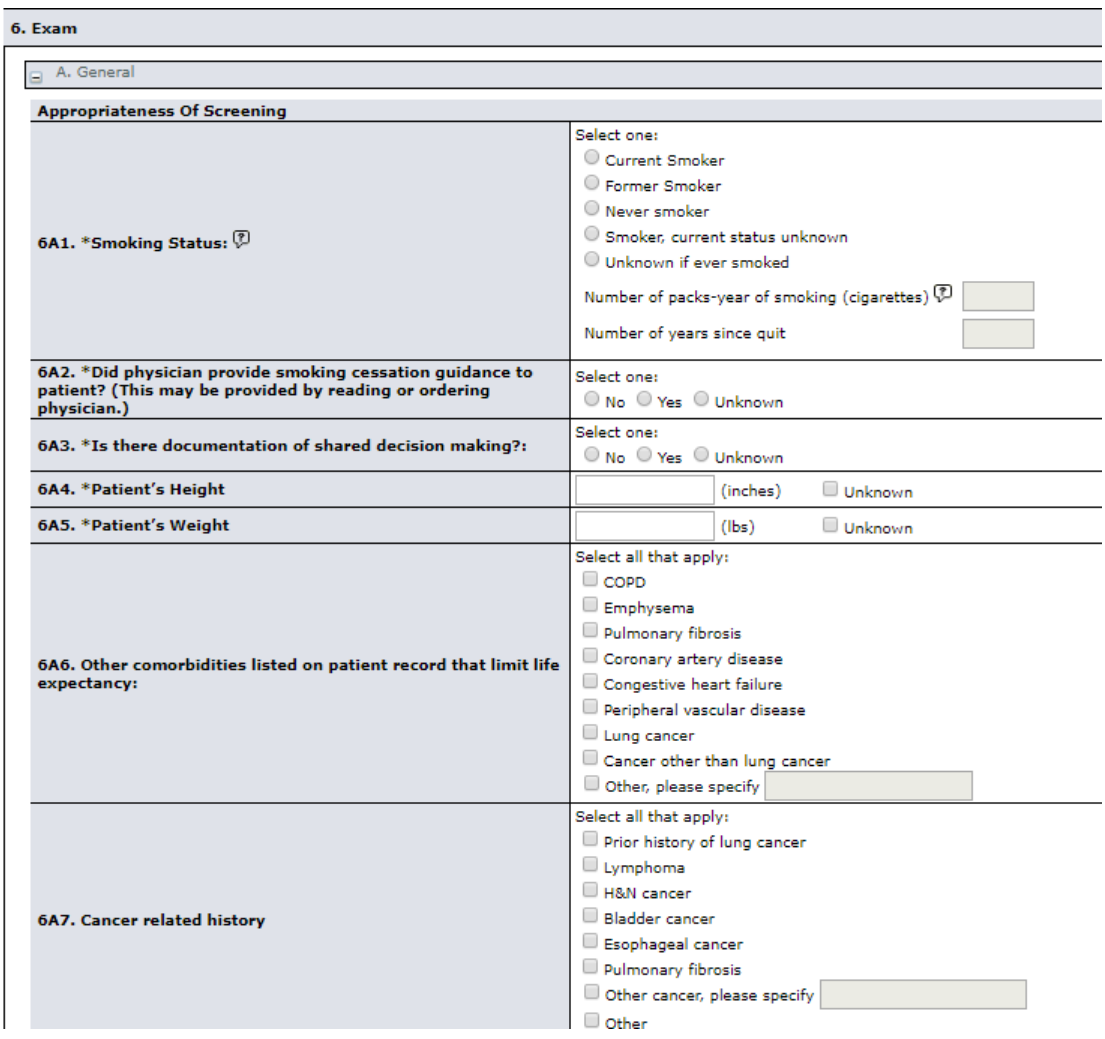

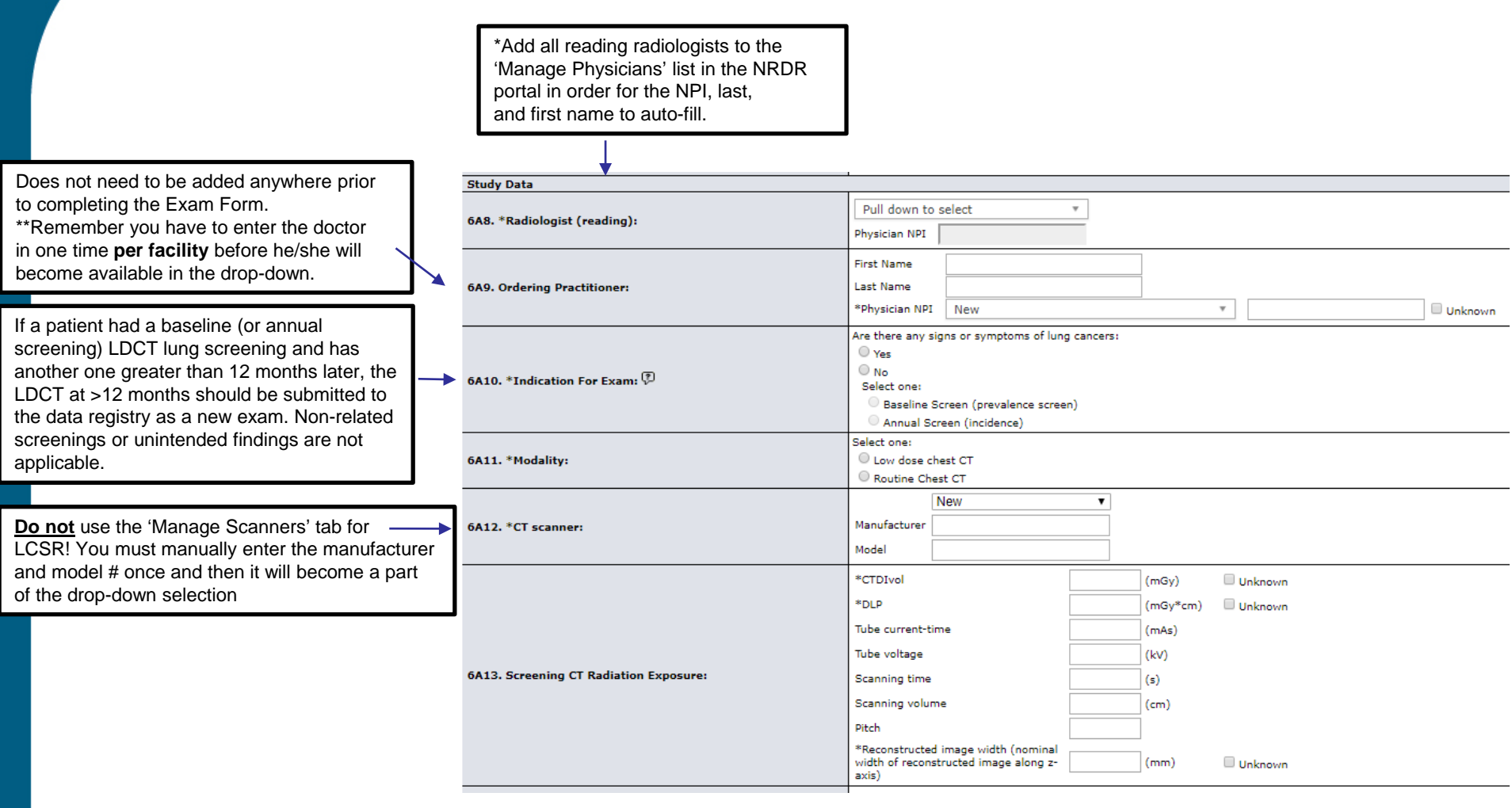

If you are trying to enter an annual exam, select *Register New Exam* from the NRDR page and use the **purple search bar** to search for your existing patient. If you are trying to enter a follow-up, month biopsy, additional imaging, or surgery then you must go into the i.e. 3-6 exam form, scroll toward the bottom, expand Section B, and add the follow-up information to the patient's screenings.

A screening or baseline exam is their 1<sup>st</sup> ever exam An annual (periodic) exam should occur every 365 days A follow-up exam happen within those 365 days Note: the type of exam is equally as important as the timing

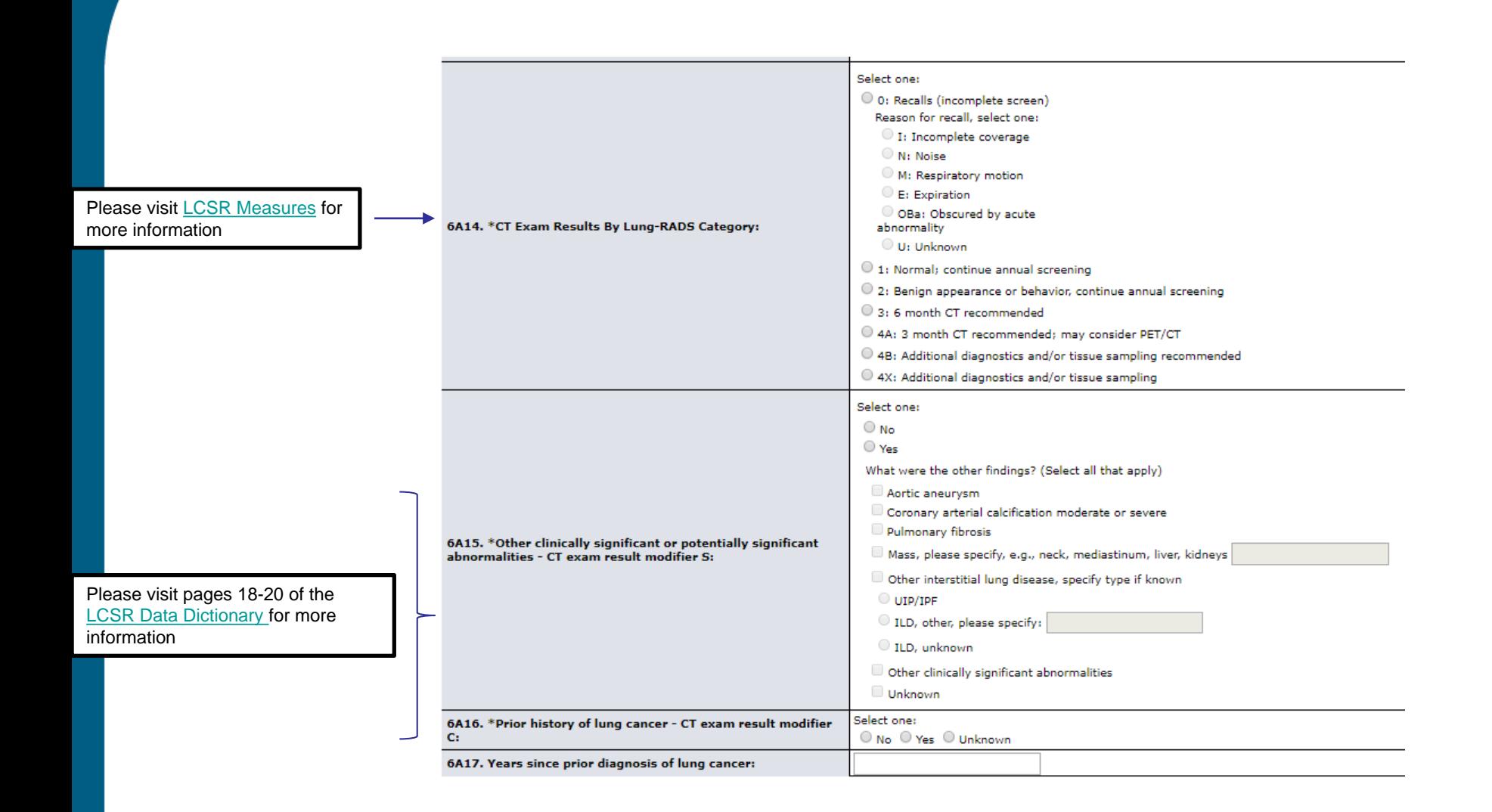

The following fields need to be collected for any follow up imaging, biopsy, or surgical procedure for a patient who is in the screening program. There can be multiple follow up records for each patient during the same year. Please complete a follow up record for each procedure, even if the procedures occur on the same day. If a patient has a percutaneous (non-surgical) biopsy and a bronchoscopy, there should be a record for each of these.

**There is often confusion while using the term 'follow up'. A follow-up is NOT a screening exam. It is any additional imaging biopsy, or surgery which occurs within 12 months of a screening. These follow-up visits should be added to the exam form under Section B of the case that contains the screening exam data.** 

### B. Follow-up within 1 year

Note: The following fields need to be collected for any follow-up imaging, biopsy, or surgical procedure for a patient who is in the screening program. There can be multiple follow-up records for each patient during the sa procedure, even if the procedures occur on the same day. If a patient has a percutaneous biopsy and a bronchoscopy, for example, there should be a separate record for each of these.

### + Add Follow-up Record

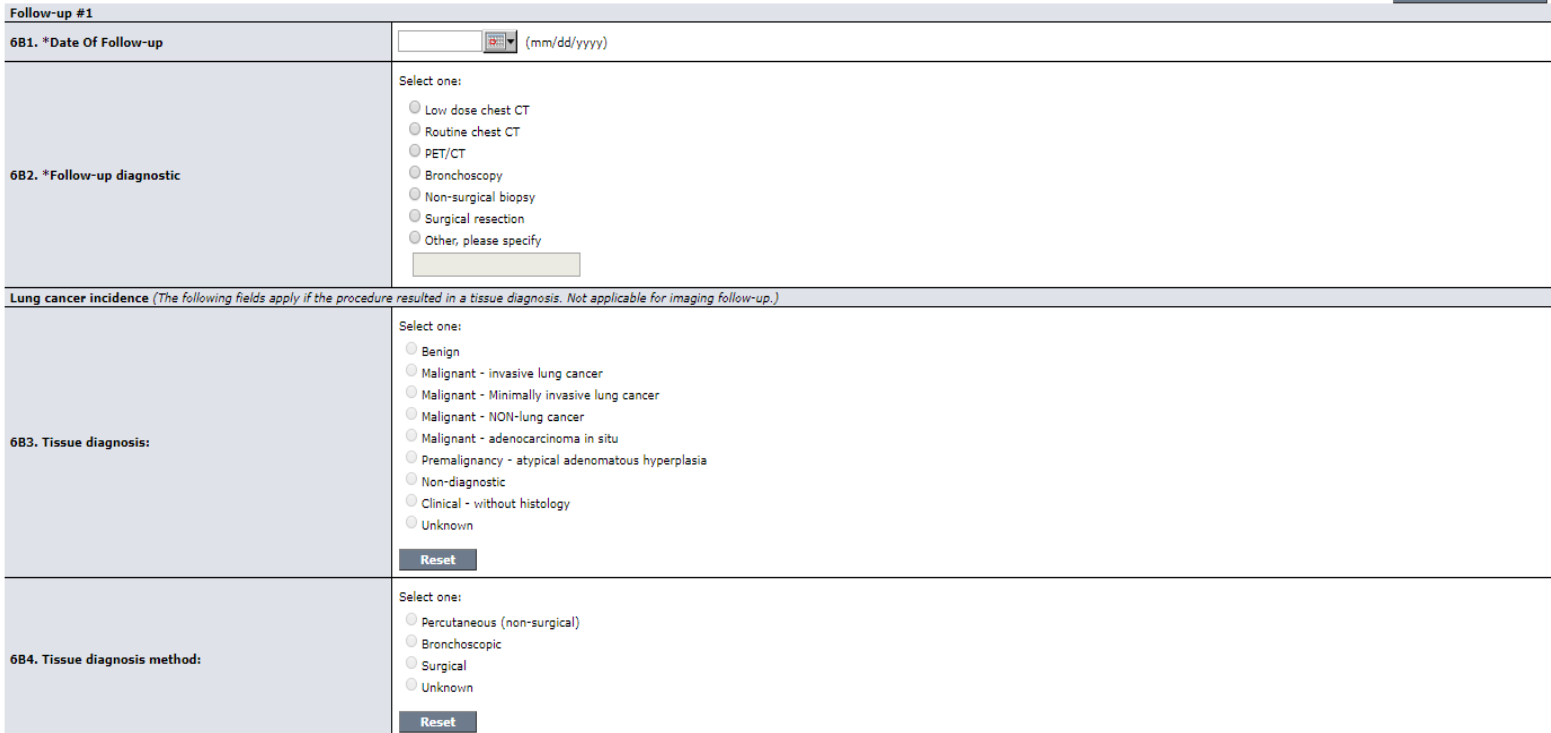

Delete Follow-un Rec

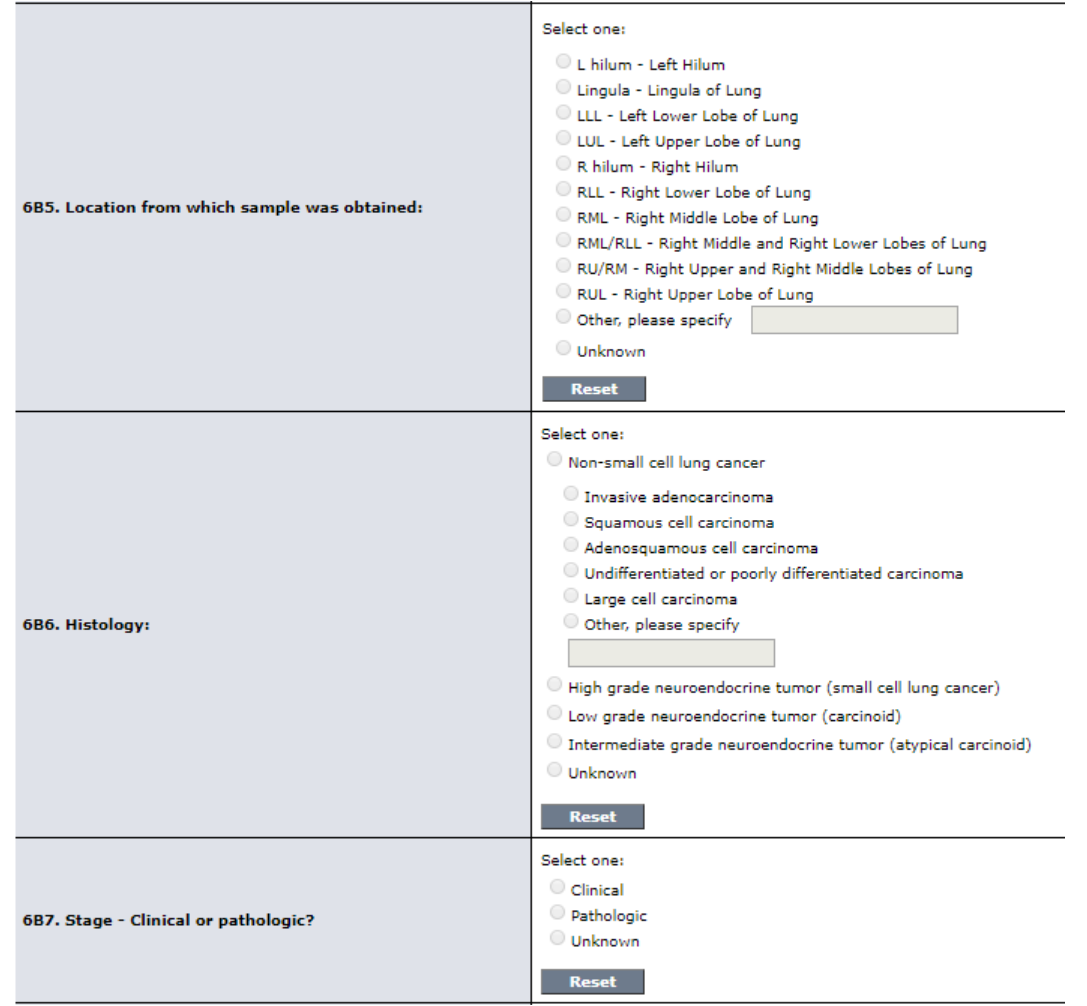

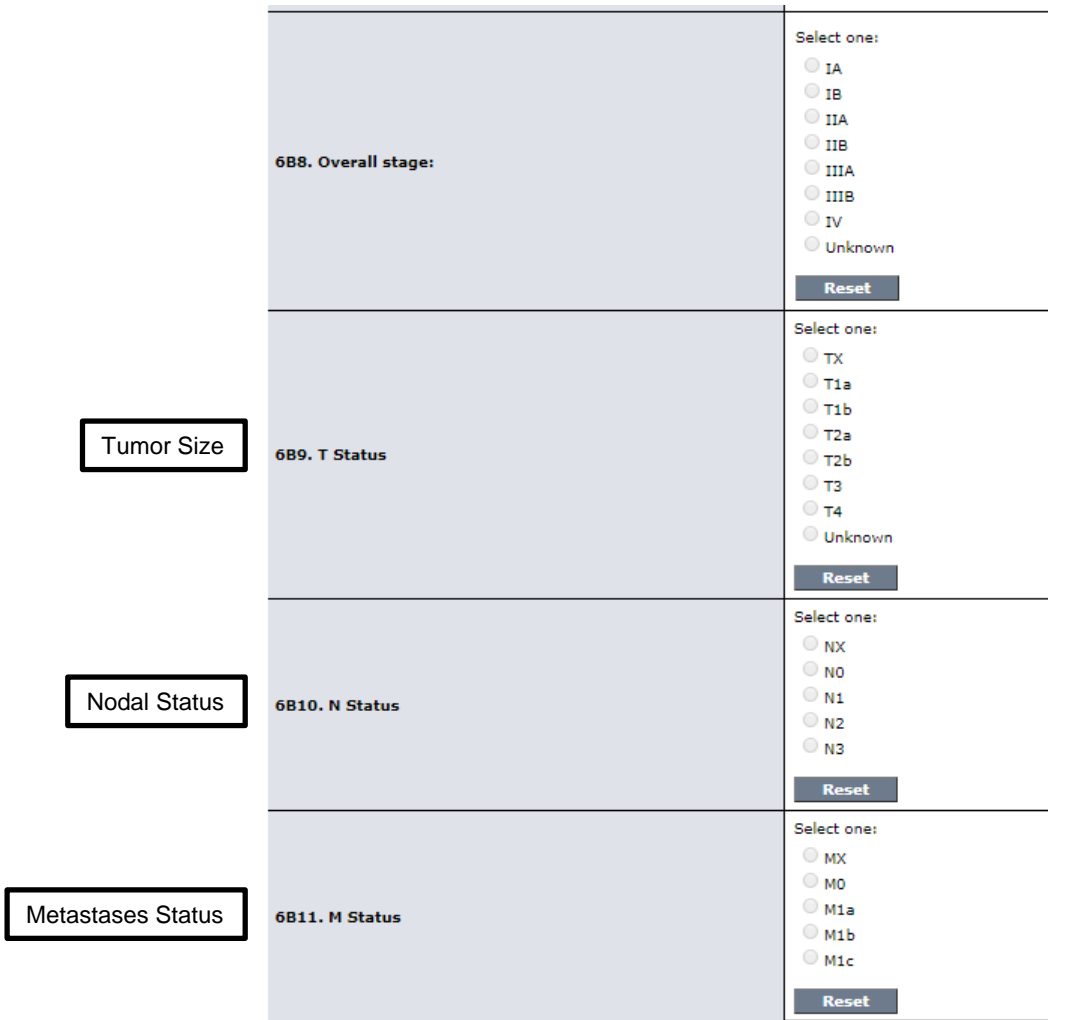

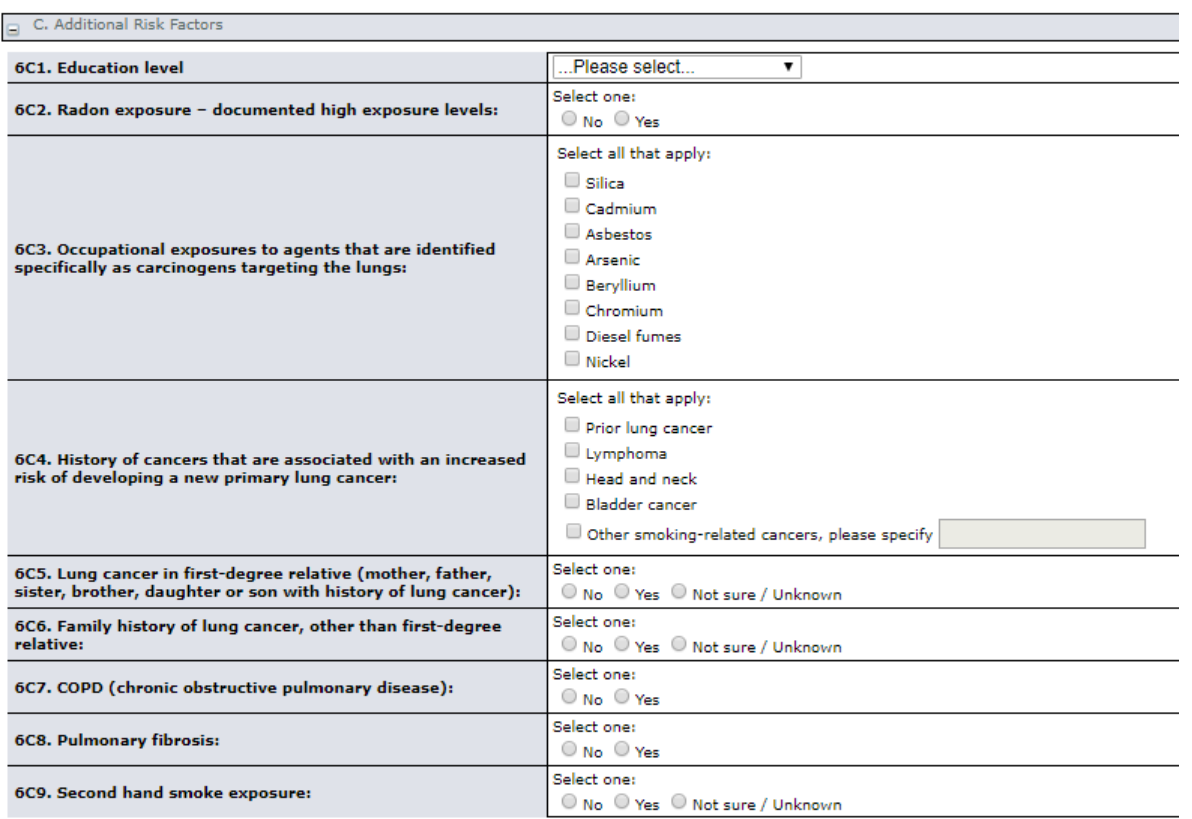

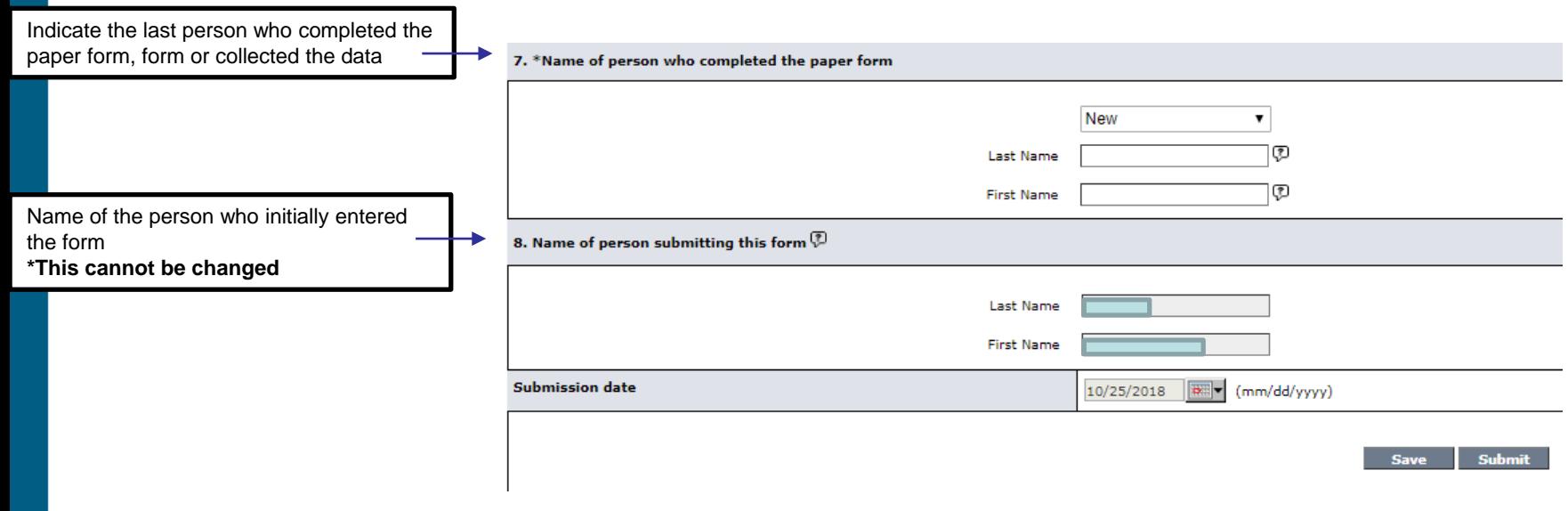

### How to confirm if ACR has received your LCSR data

**Step 1:** Select the facility from the facility picker in the upper right corner

**Step 2:** Go to the LCSR tab in the left column

**Step 3: Click on 'Exam'** 

**Step 4:** Look at the number of Exams found (submitted), Exam Status column to be sure it says 'Completed' and the 'Registration Date' to confirm when the last exam date we received an exam

**Step 5:** Any question? Contact http://nrdrsupport.acr.org

Helpful Links

[LCSR FAQ's](https://acrsupport.acr.org/a/solutions/)

[LCSR Available Reports](https://acrsupport.acr.org/a/solutions/)

[LCSR Exam Form](https://acrsupport.acr.org/a/solutions/)

[LCSR Data Submission Overview](https://acrsupport.acr.org/a/solutions/)

## Need additional support?

### Submit a Ticket

**NRDR Help:** [http://nrdrsupport.acr.org](http://nrdrsupport.acr.org/) **Email:** [nrdrsupport@acr.org](mailto:nrdrsupport@acr.org) **Phone:** (800) 227-5463 x3535